# **Teamspeak**

Teamspeak ist ein Voice-over-IP-Dienst, der insbesondere bei Spielern beliebt ist. Man loggt sich auf einem Teamspeak-Server ein und kann dann in Echtzeit mit anderen sprechen. Dazu kann es auf einem Server diverse Channels geben. Gegensatz zu Skype gibt es aber keine direkte verschlüsselte Verbindung zwischen den Clients, sondern nur unverschlüsselt über den Server, über den alle kommunizieren. Sprich, jeder hört jeden der im selben Channel ist. Das ist allerdings gerade in strategischen Spielen wie [CS](https://www.mobile-infanterie.de/wiki/doku.php?id=games:counter-strike), oder auch [SHC,](https://www.mobile-infanterie.de/wiki/doku.php?id=games:stronghold_crusader) in [Worms](https://www.mobile-infanterie.de/wiki/doku.php?id=games:worms) oder einfach nur so eine ganz nette Sache. Eine TS-Anleitung, wie man das für CS am besten einstellt kommt, auch irgendwann.

# **Einrichtung**

Den TS3-Client kriegt ihr [hier](http://teamspeak.com/?page=downloads) und alternativ lokal [hier](https://www.mobile-infanterie.de/teamspeak3-client-win32-3.0.16.exe) (32 Bit) bzw. [hier](https://www.mobile-infanterie.de/teamspeak3-client-win64-3.0.16.exe) (64 Bit).

Erst den Client runterladen und installieren und ggf. dann noch die Client (updated binary) runter laden und die \*.exe im TS-Verzeichnis mit der neueren Version ersetzen.

## **Teamspeak 3 Links auf Webseiten**

#### **Auf der Webseite**

Man kann, wie für viele Spiele und Programme, Links auf Webseiten so gestalten, dass die entsprechende Software direkt damit geöffnet wird. Das geht auch für Teamspeak 3. Dazu muss ein Link in der Form ts3server://serveradresse?port=serverport gesetzt werden. Für die Mobile Infanterie sieht das dann so aus: ts3server://www.mobile-infanterie.de?port=9987. Man kann dabei auch gleich noch einen Schwung anderer Infos mit übergeben:

- nickname
- password
- channel
- channelpassword
- token
- addbookmark

#### **Im Firefox**

Es muss nicht von Haus aus so sein, dass der Firefox Links der obigen Form sofort mit der richtigen Anwendung öffnet. Insbesondere dass er überhaupt weiß, was er damit anfangen soll, muss man ihm ggf. sagen. Dazu die Konfig öffnen, indem man in die Adressleiste about:config eingibt. Dort rechtsklicken und einen Bool-Wert mit dem Namen protocol-handler.expose.ts3server anlegen. FF fragt dann auch gleich, welchen Wert man dafür setzen will. Hier false auswählen. Das war's dann auch schon fast. Beim nächsten Mal, wenn man auf einen ts3server://-Link klickt, fragt der FF, mit welchem Programm man diese Art Links öffnen will. Unter Linux dann die ts3client\_runscript.sh auswählen, unter Windows entsprechend ts3client\_win32.exe.

Sollten sich jeweils im Stammverzeichnis eurer TS-Installation finden lassen. Das war's. Wer das dauerhaft so zugewiesen haben will, muss das im Nachfrage-Dialog nur anhaken und die Sache ist gegessen. Ab sofort werden TS-Links direkt mit TS auf gemacht und man steigt direkt auf dem Server ein.

### **Server der mobilen Infanterie**

Die Mobile Infanterie bietet ebenfalls einen TS-Server an. Adressen und Ports findet man auf der [Server Status-Seite](https://www.mobile-infanterie.de/status.php). Es geht aber nur der Teamspeak 3 Client. Mit dem 2er kommt man auf keine 3er Server. Den TS2-Server gibt es seit dem Umzug des Servers auf Ubuntu nicht mehr, weil mir der Mehraufwand beide zu administrieren zu viel ist. Der 3er tut's so weit ja auch ganz gut. Zugang ist bis

auf weiteres öffentlich. Bitte recht freundlich.

[Zurück zur Gamesdatenbank und den LAN-Infos](https://www.mobile-infanterie.de/wiki/doku.php?id=games:gamesdatenbank)

From: <https://www.mobile-infanterie.de/wiki/> - **mwohlauer.d-n-s.name / www.mobile-infanterie.de**

Permanent link: **<https://www.mobile-infanterie.de/wiki/doku.php?id=games:teamspeak>**

Last update: **2019-06-16-13-26**

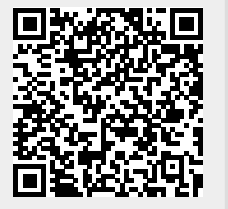